## www.all-smety.ru пишите: smety@all-smety.ru звоните: (495) 133-62-42 **Релиз 6.5.9 сборка 7372**

## **"Турбо сметчик"**

- **1.** Переработано стандартное событие «Автоматическое применение "ремонтного" поправочного коэффициента в сметах на ремонт и реконструкцию»:
	- в окне «Свойства документа» на закладке «Общие» в разделе выбора вида работ напротив текста «Поправочные коэффициенты» теперь для документов ФЕР и (М)ТСН теперь есть возможность выбрать вариант применения;

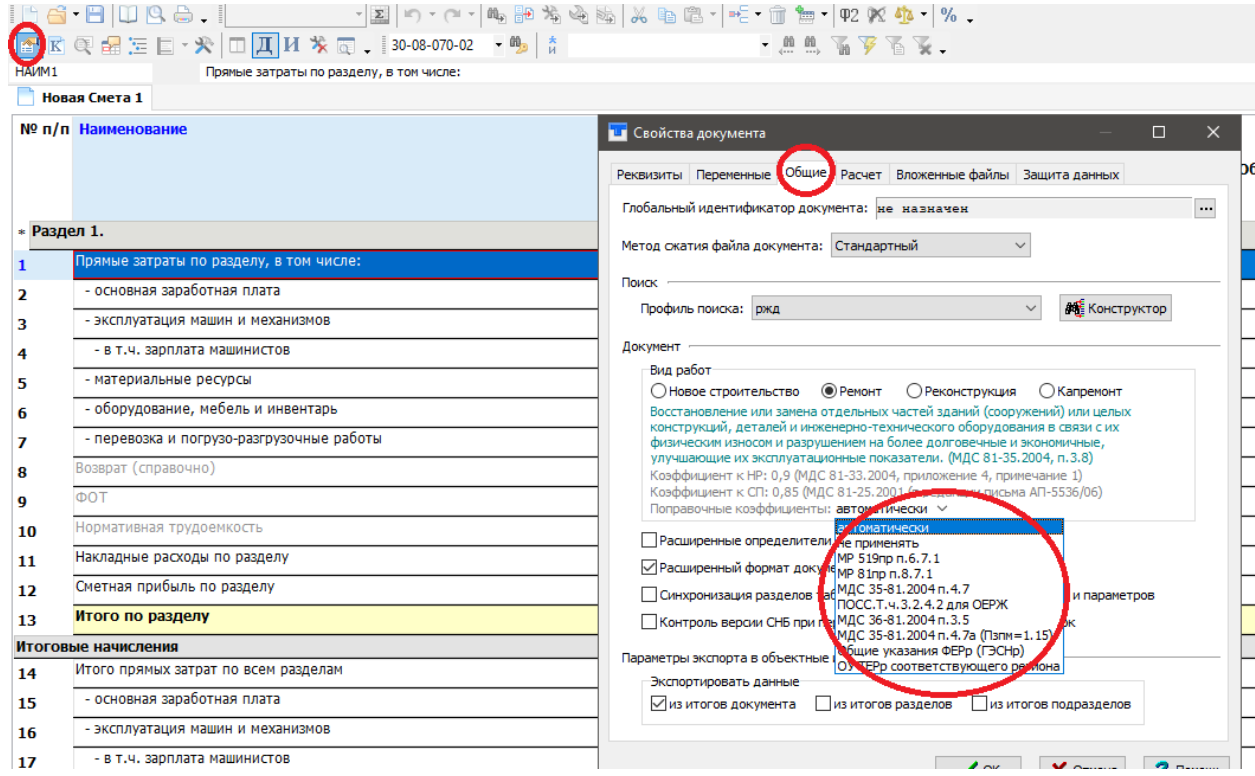

- основной вариант «автоматически» подбирает вариант поправки в зависимости от того, из какой СНБ данная расценка, например: для ФЕР и ТЕР новых редакций применится поправка по МР 519/пр, для ОСНБЖ – по ПОСС №1220р, для старых редакций – по МДС 81-35.2004;
- выбранный таким образом вариант применения сохранится для документа и не потребует в дальнейшем перенастраивать общее событие;
- само событие теперь системное и не отключаемое;
- для того, чтобы отключить применение ремонтных поправок совсем, необходимо выбрать новый вариант «не применять»;

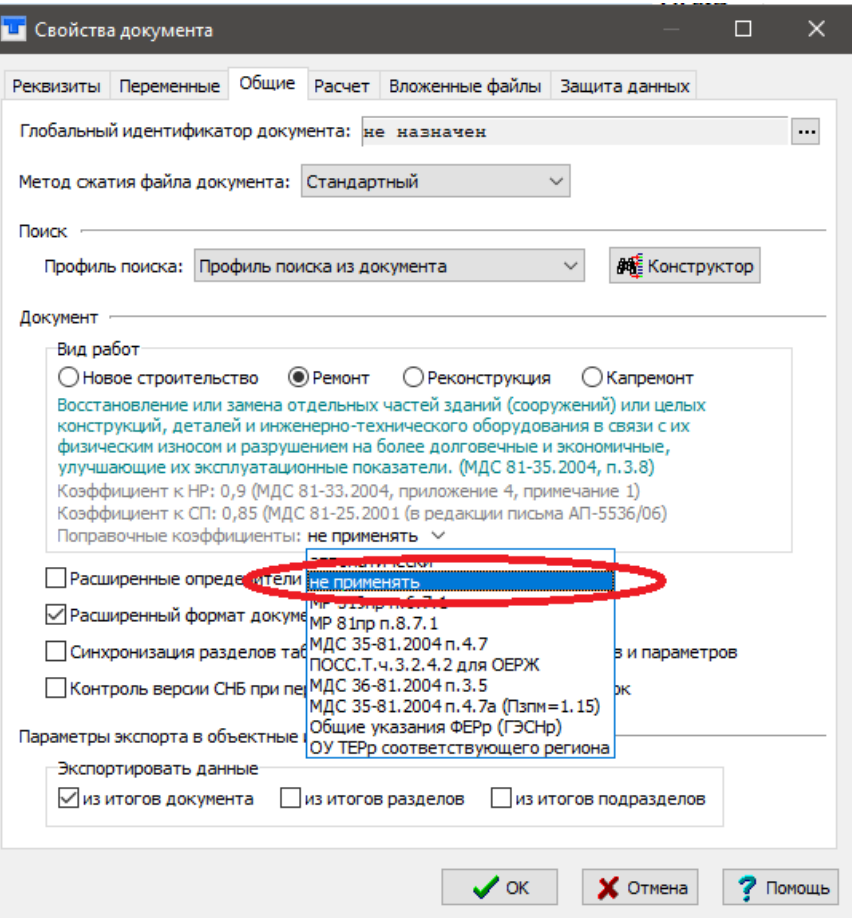

- настройки события по-прежнему доступны для изменения и по сути будут являться настройками по умолчанию для вновь создаваемых документов и тех, что еще не получили собственную настройку;
- ускорена работа события при изменении вида работ или варианта применения.

**2.** В окне и в меню раздела «Источники» теперь отображаются "Нормативная документация"- это Сборник «Библиотека документов».

ФЕР разделен на два «Документы Госстроя» и «Документы Минстроя», где находятся сборники поправок по МДС и МР, норм НР и СП, зимних удорожаний.

В случае, если установлена ОСНБЖ, дополнительно появится сборник «Документы РЖД»

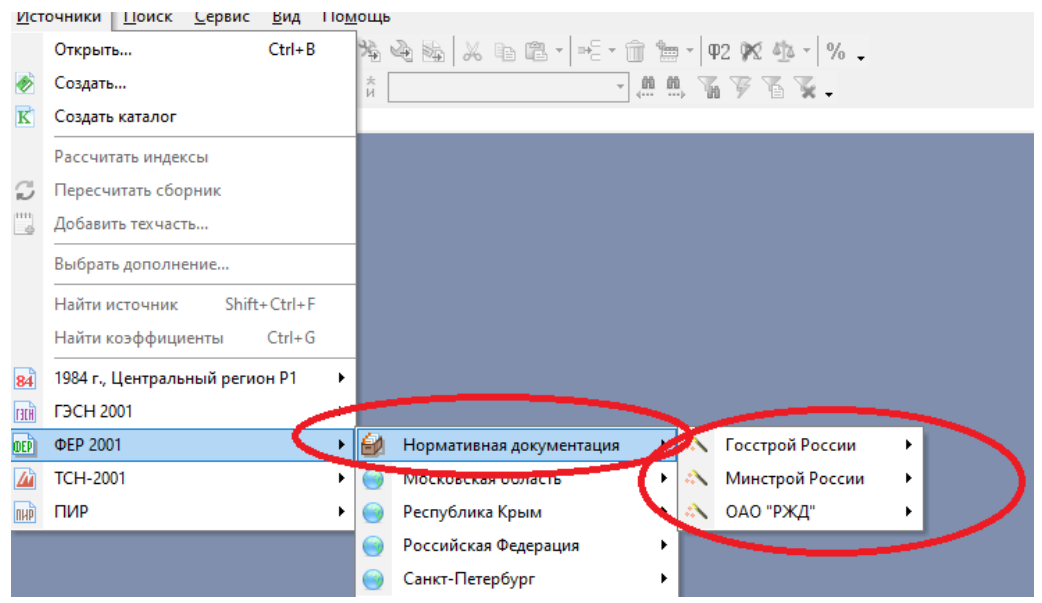

Теперь документы этих сборников отображается в виде таблицы, по полям которой возможен поиск. Двойной клик мышкой по строке покажет сам документ в окне просмотра техчастей. Розовым фоном и нет галки, отмечены недействующие на данный момент документы

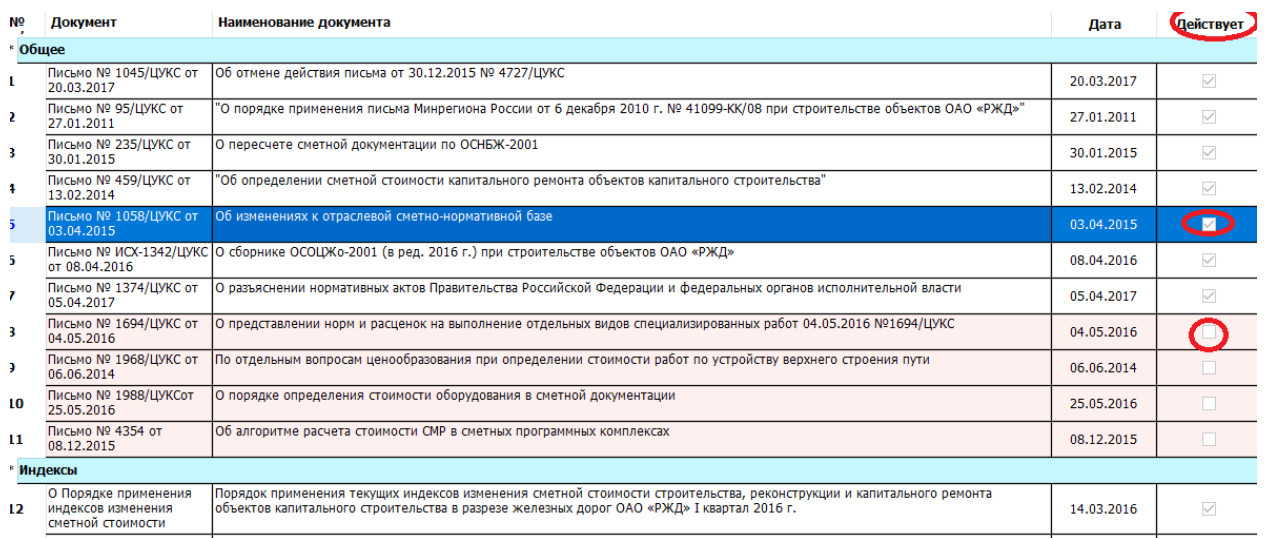

**3.** В окне «Свойства документа» в таблице «Реквизиты» теперь можно скопировать необходимые строки и вставить значения реквизитов с помощью нового пункта контекстного меню «Вставить значения». Для данного действия также назначена быстрая клавиша Shift+Ctrl+V.

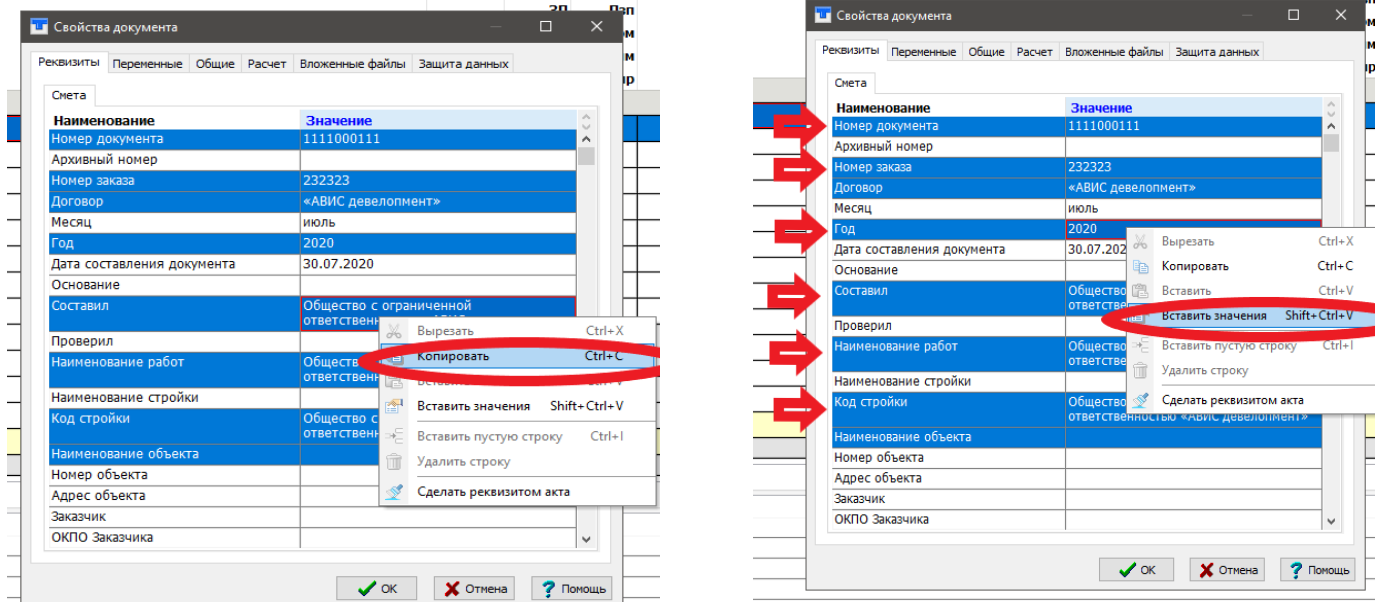

В результате, в отличие от пункта «Вставить», будут вставлены не новые строки реквизитов, а будут заполнены значения скопированных строк реквизитов, МОЖНО КОПИРОВАТЬ СРАЗУ НЕСКОЛЬКО СТРОК!

**4.** При попытке ввести формулу, содержащую синтаксические ошибки, некорректные или циклические ссылки, теперь выдается соответствующее сообщение и ввод не происходит.

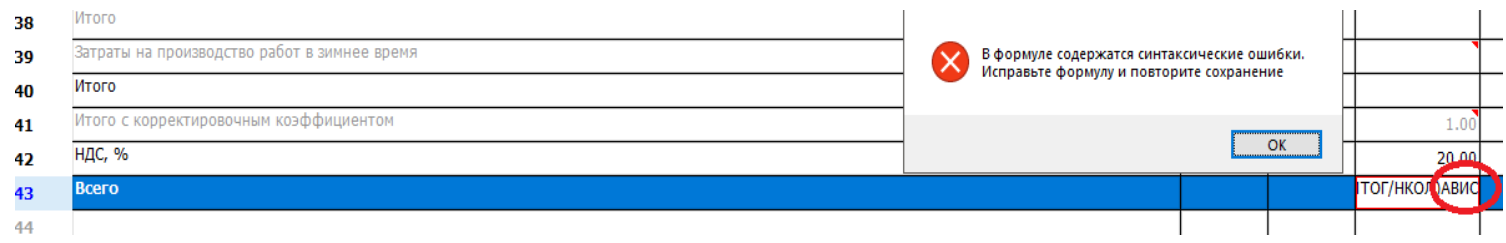

**5.** Поиск по контексту в указанном поле теперь ищет в тексте формул, если это ячейки с вычислениями.

*Например: нужно найти все строки со значением 0,85 в иЗП:*

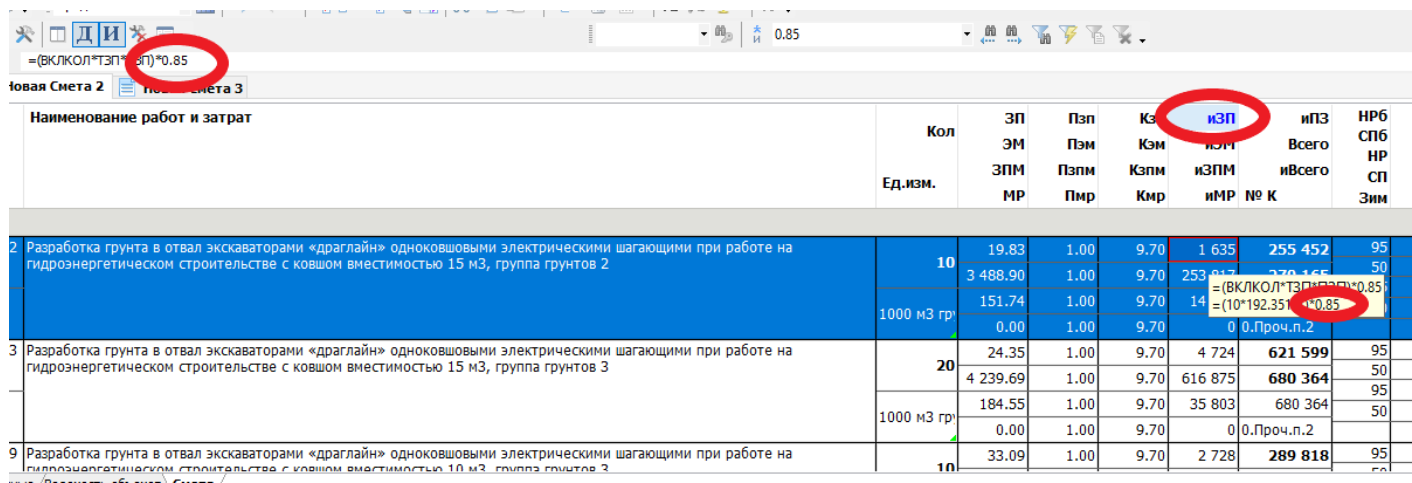

## Открываем Поиск → Найти по контексту

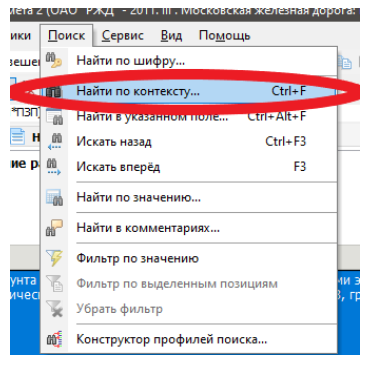

Выбрать в Контексте нужное значение поиска *например 0,85 → Поле иЗП*

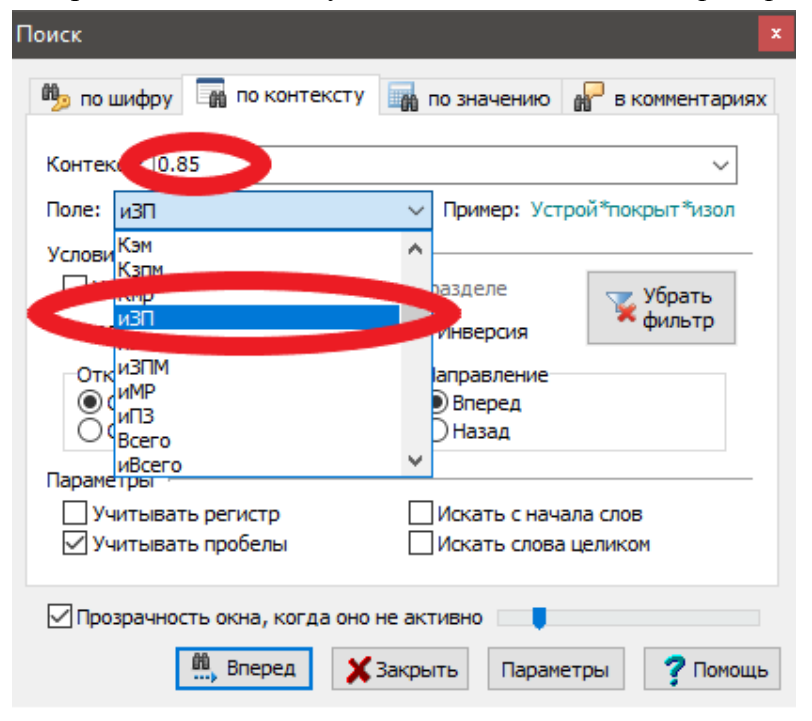

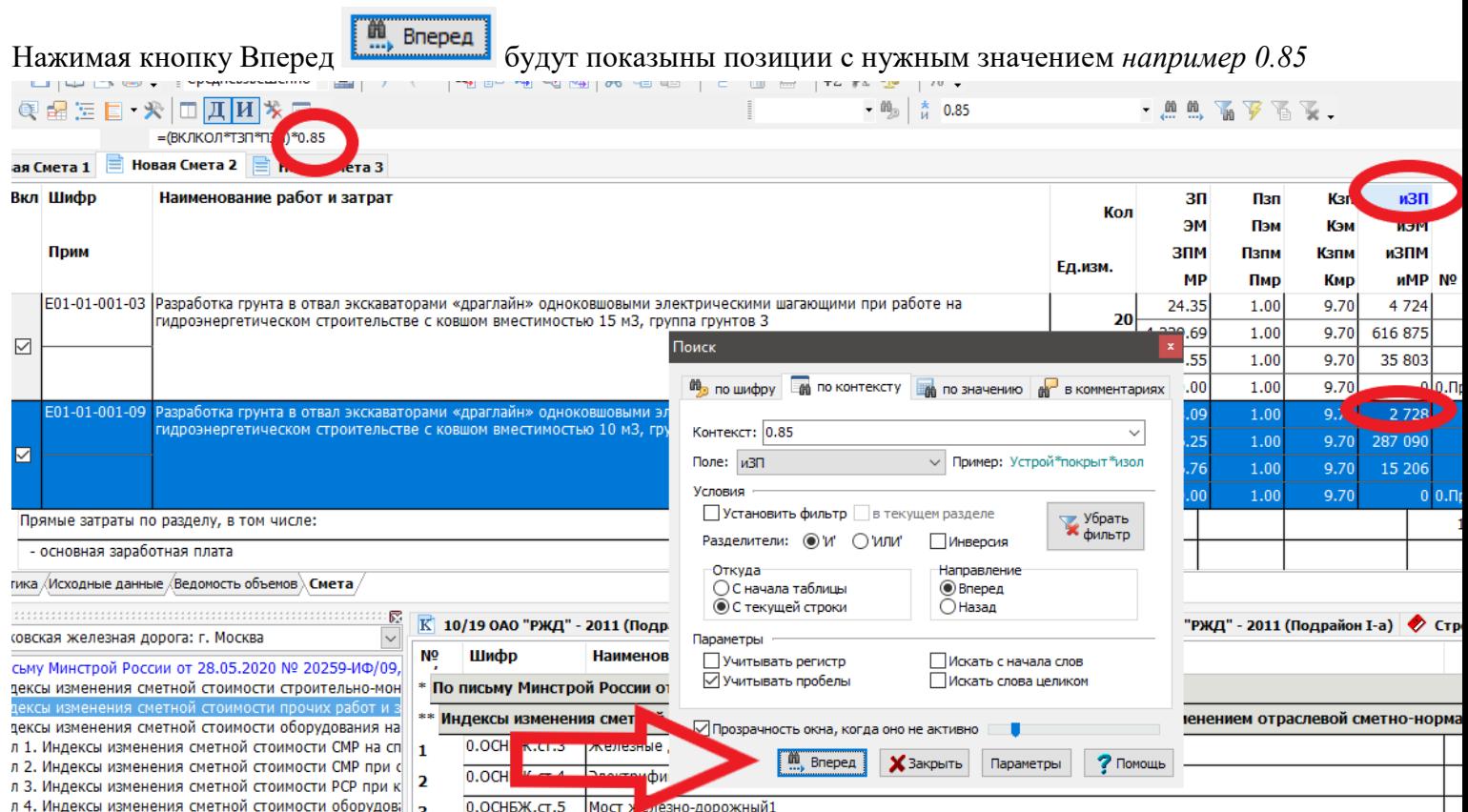

**6.** Виды таблицы всех актов и сметы теперь переключаются одновременно.

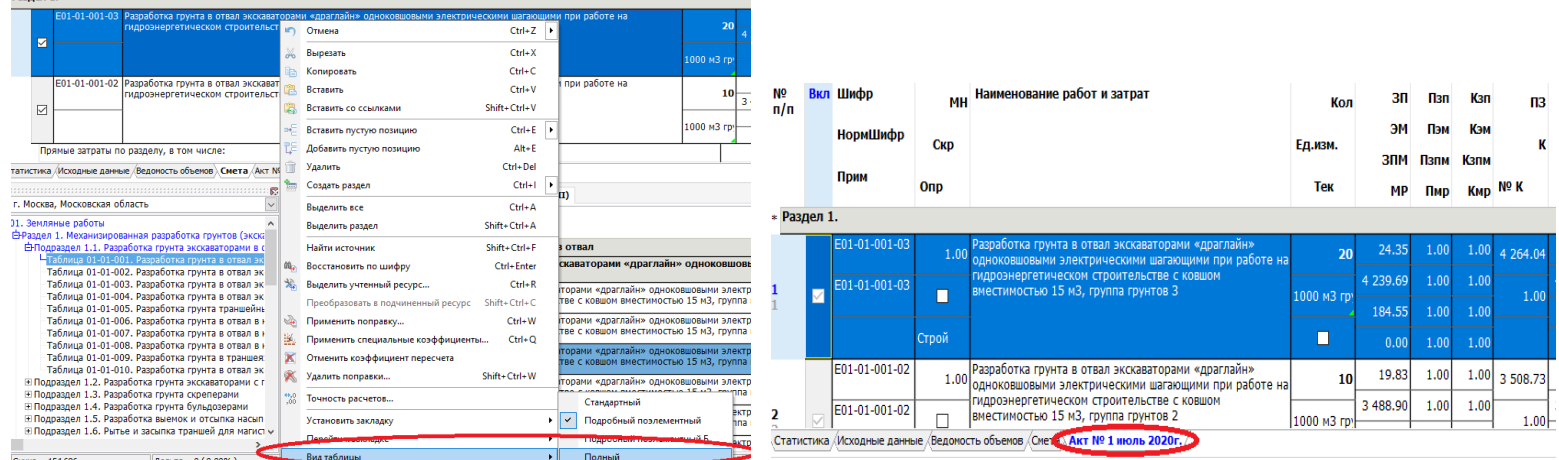

**7.** При переключении между сметой и актами теперь показывается не только соответствующая позиция, но и такая же ячейка.

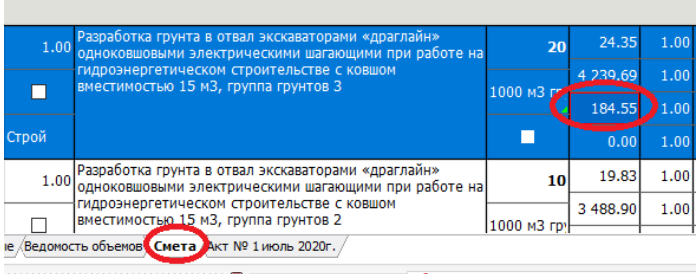

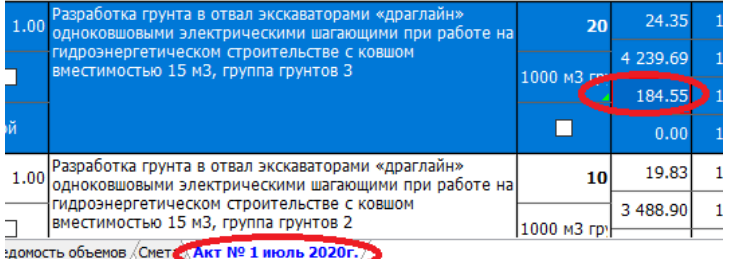

- **8.** Изменена работа функции «Восстановить по шифру»:
	- в сметах в расширенном формате сохраняется состояние флага «Вкл»;
	- в сметах в расширенном формате сохраняется значение множителя «МН»;
- сохраняется значение определителя «Опр», если он был назначен.
- **9.** Реализована возможность добавлять имя файла в наименование листа при печати в Excel с помощью добавления управляющего слова «[Файл]» в поле «Наименование листа» на закладке «MS Excel» в окне «Параметры печати». Настройка индивидуальна для каждой печатной формы.

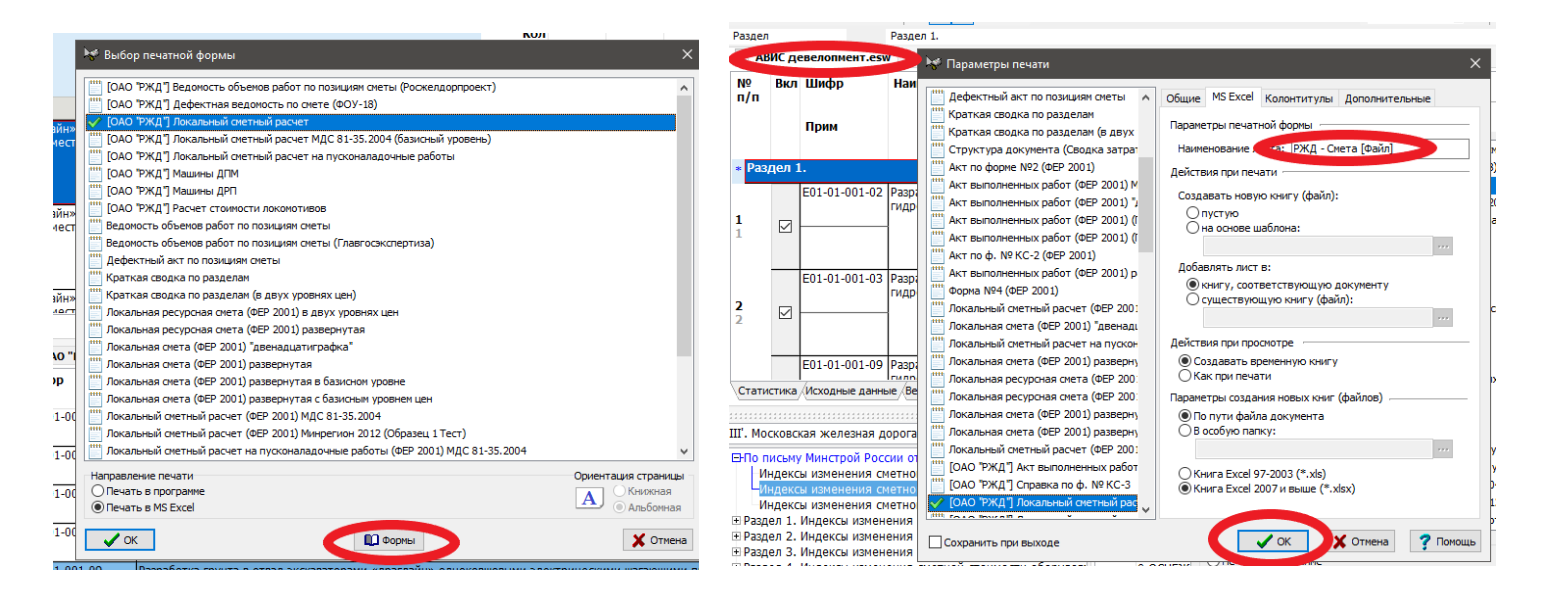

Таким образом название сметы будет соответствовать наименование листа в Excel:

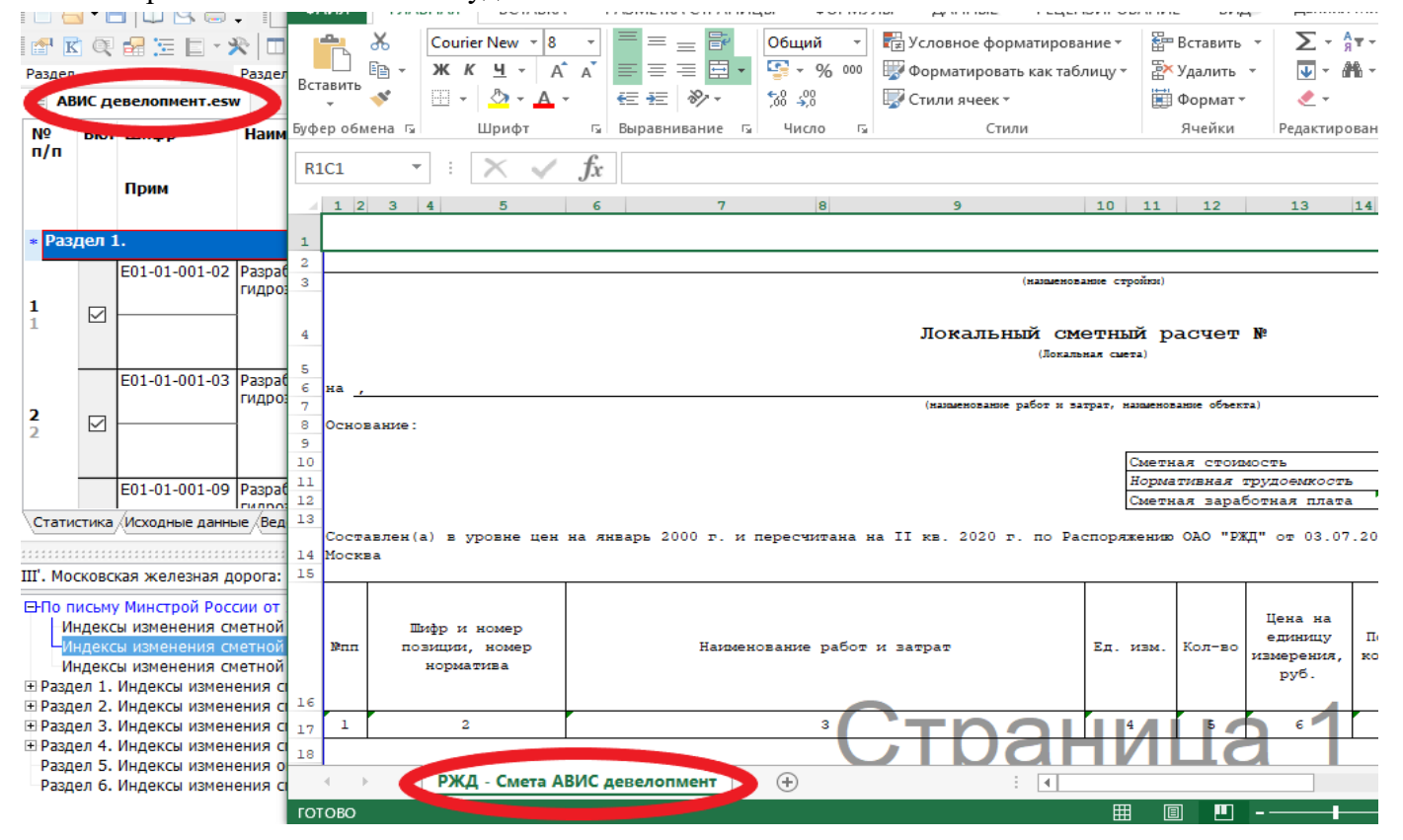

**10.** При печати пакета документов в Excel с опцией «В существующий файл» теперь можно устанавливать флаг «Для всех документов того же типа», если во всех формах в наименовании листа содержится управляющее слово «[Файл]» для того, чтобы листы не накладывались друг на друга.